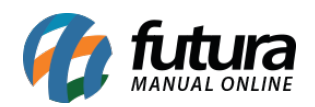

**Sistema:** Futura Server

**Caminh**o: *Fiscal>NF-e Cadastro>Mercadorias não Entregues ao Destinatário*

**Referência:** FS90

**Versão:** 2019.01.28

**Como funciona**: Esta tela é utilizada para emitir Notas Fiscais que por algum motivo não foram entregues ao destinatário.

Para isso, encontre a nota fiscal já lançada clicando em *Pesquisar,* conforme mostra a imagem abaixo:

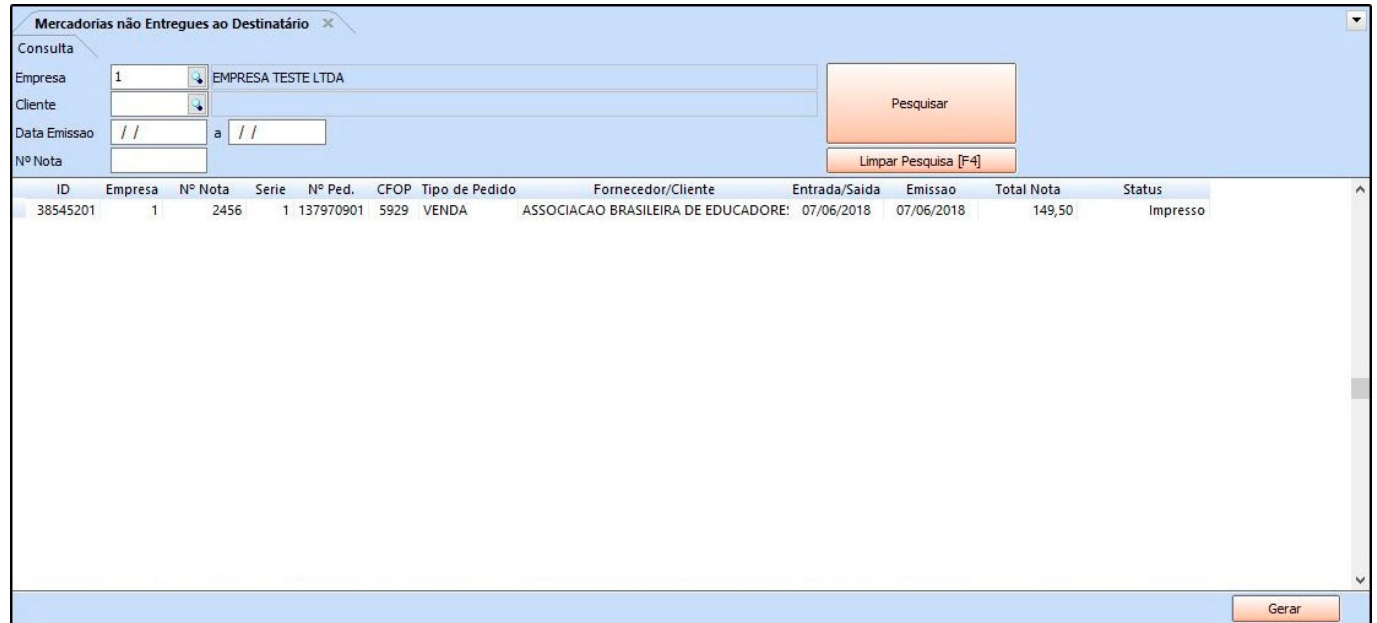

Após encontrar a NFe, clique no botão *Executar* e o sistema irá abrir a tela abaixo:

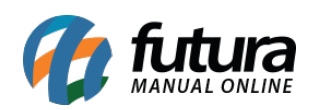

Como Emitir NF-e de Mercadorias não Entregues ao Destinatário – FS90

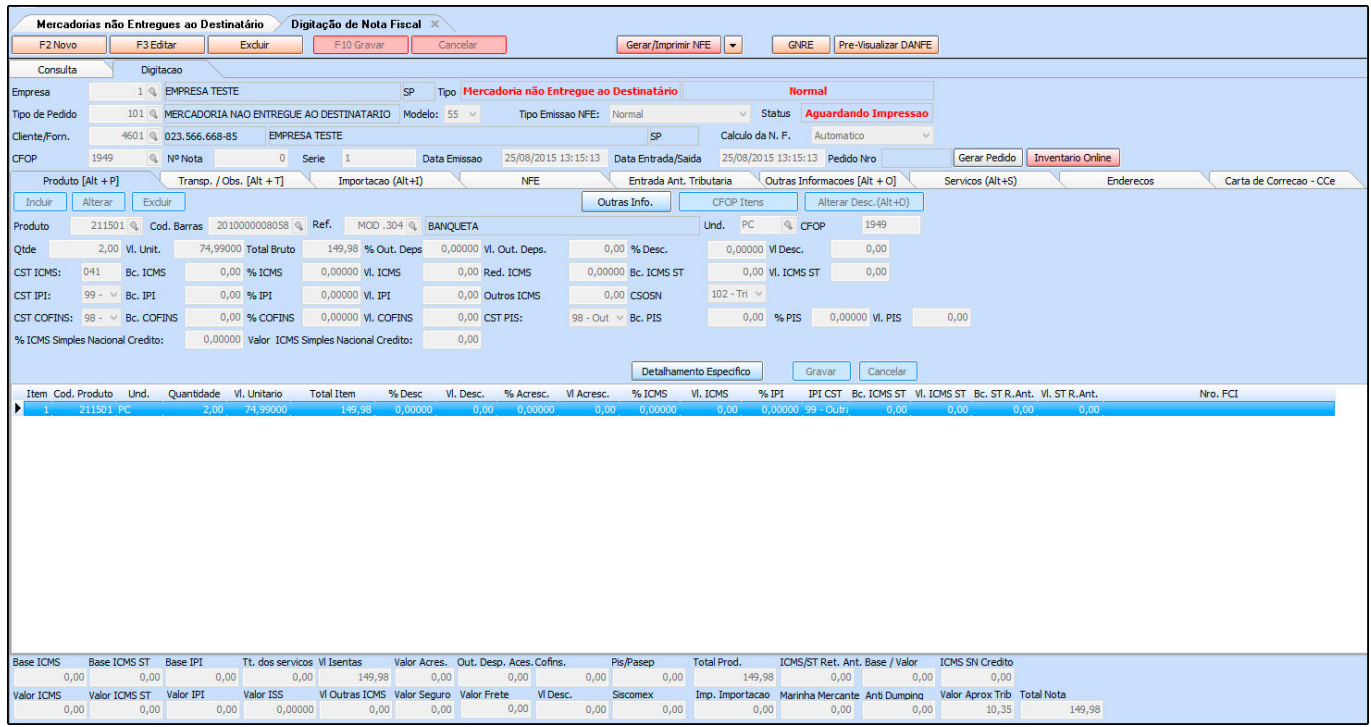

Basta confirmar se os dados estão corretos e clicar em *Gerar/Imprimir NFE.*